# 宏程序在数控铣削加工中的运用+

#### 陶 俊

(盐城工学院实验教学部,江苏盐城 224003)

摘 要:宏程序由于允许使用变量、并对变量进行赋值,同时又可以进行算术和逻辑运算及条 件转移,故在数控铣削加工中采用该程序,使得编制同样的程序更加方便、简捷,并进一步地 提高了工作效率。

关键词:变量;赋值;宏程序;条件转移

中图分类号:THl64 文献标识码:A 文章编号:1671—5322(2007)02—0048—03

对一些相对复杂的零件采用宏程序进行数控 铣削加工编程,一直是数控加工过程中的一个难 点。笔者通过长期的实践,摸索出了一些经验做 法,使得宏程序在实习教学和实际加工中取得了 良好的效果 $[1-3]$ 。

#### 1概述

1.1定义:

在程序中使用变量,通过对变量进行赋值的 处理方法,达到程序功能,这种使用变量的程序叫 做宏程序。

1.2类型

宏程序可分为A类宏程序和B类宏程序。A 类宏程序是以 G65 Hxx P#xx Q#xx R#xx 的格式输 入的,而B类宏程序则是以直接的公式和语言输 入的,和c语言很相似,在FANUC 0i系统中应用 比较广,具体格式如下:

(1)A类宏程序格式 例:… N40 G90 G00 X#1 Y#2 N50 G00 Z#3 F#4  $\dddotsc$ N80 G65 H02 P#3 Q#3 R1 …  $(#3 = #3 + 1$  计数 (2)B类宏程序格式

例:… N40 G90 COO X#1 Y#2; N50 COO Z#3 F#4;  $\ddotsc$  $N80 #3 = #3 +1$ ; (计数)  $\ddotsc$ 本文主要讲述B类宏程序的运用

#### 2变量

2.1 表示方法: 变量可以用"撑"和跟随其后的变量序号来表 示,即:

# $i$  ( $i=1,2,3,\cdots$ ),其中,

玳表变量符;

i表示变量序号。

2.2变量类型

变量类型可分为系统变量和用户变量,用户 变量又可分为局部变量和公共变量(详见表1)。

2.3引用

将跟随在一个地址后的数值用一个变量来代

替。

例:F50用F#1代替, G03用G#2代替, z一100用z一#3代替。 变量可以用表达式来表示,但表达式必须放

·收稿日期:2007—03—17 作者简介:陶 俊(1968-),男,江苏盐城市人,实验师。 表1变量类型

 $.49.$ 

| <b>Variance Types</b><br>Table 1 |      |                      |                                                                  |
|----------------------------------|------|----------------------|------------------------------------------------------------------|
|                                  | 类型   | 变量号                  | 功能                                                               |
|                                  | 系统变量 | #1 000 以上            | 用于存贮系统内部运算数据的变量。<br>例如:刀具当前位置和补偿值等                               |
| 用                                | 局部变量 | $#1 - #33$           | 同一变量在不同宏程序中含义不同。例如:在两个宏程序中                                       |
| 户                                |      | (非保持型)               | 都指定#1、那么#1 在两个程序中分别有效相互不受影响。                                     |
| 变<br>量                           | 公共变量 | #100 ~ #199<br>(保持型) | 同一变量在不同宏程序中含义是相同的。如:在某一用户宏程序中<br>指定变量#102,在另一用户宏程序中就可以不用指定,直接使用。 |

中括号内。中括号在表达式中最多可用5层。  $[601]$   $[44 + 45]$   $[46]$ 

 $GO2X[\lceil #7 + #8]/#9]/#10$  Y5 F#1

- 2.4赋值
	- 指将一个数据赋于一个变量。
	- $(9)$ :#2 = 13
	- "圯"代表变量
	- "="代表数值符号,起语句定义作用
	- "12"代表数据
	- 在实际运用中还应注意以下3点:
	- (1)一个赋值语句只能给一个变量值。
	- 例:#=1;撑2=1;这样赋值是正确的,#l=
- 轮=1这样的赋值就是错误的。

(2)可以多次给变量赋值,新变量值取代原 变量值。

- $[69]: #1 = #1 + 1 #2 = #3 + #4;$
- (3) 赋值号"="两边的内容是不可互换的。 一般形式:变量=表达式;

赋值语句具有运算功能,它的运算规律与数 学运算规律一致。

#### 3转移和循环指令

3.1无条件转移(GOTO语句)

格式:GOTOn"n"为顺序号

```
功能:无条件跳转到顺序号为n的程序段
```
例:…

- N30 G90G54X50 Y50:
- N<sub>40</sub> GOTO80 ·

N50 G01X-10 F100

N80 G01 Y10

 $\cdots$ 

 $\ddotsc$ 

3.2条件转移(IF语句) 格式:IF[条件表达式]GOTO n"n"为顺序号

功能:当条件表达式满足时,程序跳转到顺序

号为"n"的程序段执行,否则顺序执行以下语句。

例:… N30 G90G54X20 Y-20;  $N40$  #1 = 0; N50 IF[#1GTl00]GOT070;  $N60 #1 = #1 + #2$ N70 COO Z20:

- 3.3循环(WHILE语句) (1)格式 WHILE[ 条件表达式]DOm
	- $\dddotsc$

 $\dddotsc$ 

ENDm

(2)功能当满足条件表达式时,执行DOm到 ENDm间的程序段;否则,转到ENDm后的程序段 执行。

```
例……
WHILE[#2LE500]DO1:
#5 = 30 / SIM[ #2 ;
#2 = #2 + 10;ENDl;
G00 Z50:
. . . . . .
```
4应用

编写图1中椭圆内腔的精加工程序。

4.1 图样

由图样可知:

椭圆内轮廓:长半轴:28 mm;短半轴:18 mm; 深度:5 mm。

- 4.2工艺分析
	- (1)坯件选择86 mm <sup>x</sup> <sup>86</sup> mm×30 mm;
	- (2)设备:FANUC 0i系统数控铣床;
	- (3)工装:精密平口钳;
	- (4)刀具:616高速钢直柄立铣刀;

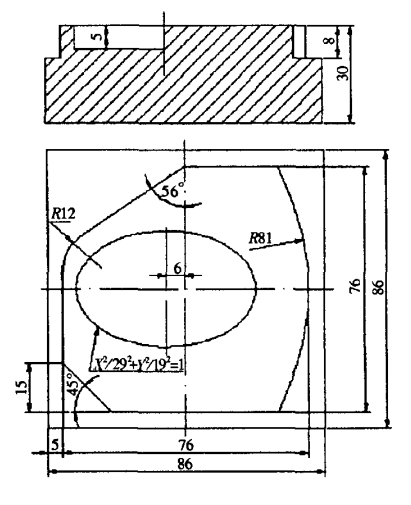

图1端盖 Fig.1 End cover

(5)工件坐标系:G54XO Y0为工件中心,z0 为工件上表面;

(6)下刀点:X15,Y0。

4.3程序分析

(1)变量赋值:#1=0(椭圆切削起点角度)

(2) 插补运动:G1 X[28COS[#1]] Y18[SIN  $[$  #1]]

(3)变量递增:#l=#1+0.1

(4)条件建立:IF[#1LE360]GOTO 80

4.4程序清单

00026

N10 G 17 G54 G90 G80 N20 M03 S500

#### 参考文献:

[1]李洪.机械加工工艺手册[M].北京:北京出版社,1992.

[2]杨伟群.数控工艺培训教程[M].北京:清华大学出版社,2002.

[3]徐衡.数控铣工实用技术[M].沈阳:辽宁科学技术出版社,2003

## The Application of Macro – Program in CNC Milling Machining

### TA0 Jun

(Department of Laboratory Teaching Mangement of Yancheng Institute of Technology,Jiangsu Yancheng 224003,China)

Abstract:Because of the use of variables and variable assignment,arithmetic and logical operations and conditions of the transfer in acer procedure, the procedure is used in the CNC milling. It makes the same procedure more convenient and simpler. Furthermore, it improves work efficiency.

Keywords: variance; assigning values; macro - program; conditional transfer instruction

N30 G00 X30 Y15 Z50 N40 G00 X15 YO Z3 N50 Gol Z一5 F80 N60 G1 X20  $N70$  #1 = 0 N80 G1X[28COS[#1]]Y[18SIN[#1]] N90 #1 = #1 + 0.5 N100 IF [#1 LE360 ] GOTO80 NllO GO Z50 N120 M30

5小结

(1)适用范围,适用于形状及位置按规律变 化的零件。

(2)宏程序与普通程序相比,它能简化一些 复杂的计算,特别是对椭圆等一些用常量很难编 程的零件,用宏程序就显得很简单(见表2)。

#### 表2 宏程序与普通程序的区别

Table 2 Differents between Macro—program and common program

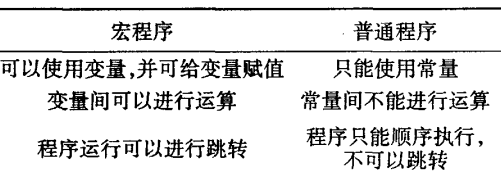

(3)由于在宏程序编写时,变量的设置是一 个难点,所以一定要根据图样找出加工对象的变 化规律,确定引起坐标值按一定规律变化的参数, 从而进行变量设置。